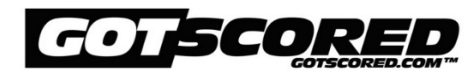

## **GotScored Live Competition Guidelines How to Enter and Compete in a Virtual GotScored Competition**

## **Process for Entries:**

Meet Information website and/or flyer located on the GotScored Event under Event Details NGA – Sanctioned - Email team roster and meet fees to Meet Host. AAU and USAGIC – Non-sanctioned – Manually enter roster in allgymnastics.com and make payment or Email team roster and meet fees to Meet Host USAG – Sanctioned – Use USAG Reservation System and allgymnastics.com

\*Entry fees are determined by the Meet Host

*\*All registration will eventually be available on AllGymnastics.com for all entities once the integration is complete with NGA*

## **Competition Format and Video Submission:**

- 1. Go to GotScored.com;
- 2. Choose the competition you want to enter. Click on event card for details;
- 3. Download the entry form if competing NGA, AAU or USAIGC and if not using allgymnastics.com;
- 4. Submit your entry and payment to meet host/allgymnastics or complete your USAG reservation
- 5. Receive a competition schedule and directions on how to set up 2 devices needed one for live streaming and one for recording live to GotScored with equipment specifications per event;
- 6. You will receive a link from GotScored for access to your team roster to begin competition;
- 7. Attend scheduled coaches meeting via Zoom;
- 8. Compete from your own gym following the competition schedule provided;
- 9. Start competition on assigned starting event; gymnast order is club's choice;
- 10. Choose athletes name and competition number and begin competing live to GotScored **Pre-recorded videos are not accepted;**
- 11. Judges will judge routines as they arrive on the GotScored platform;
- 12. Continuous competition on each event (do not need to wait for salute from judges);
- 13. Once roster is cleared on one event, gymnasts can move on to their next event;
- 14. Continue through competition for until all events complete;
- 15. Scratches must video salute/touch/salute (if gymnast injured or not there anyone can do this) or vocally say gymnast's name, event and that they are a scratch on that event; This is required so judges can enter a zero for their score.
- 16. Proscore official results will be emailed to each club following the session/competition. Awards distribution will be at the discretion of the Meet Host;
- 17. Parents will be able to follow meet live streaming and scores at meetscoresonline.com. They will also be able to view individual videos on GotScored.com;
- 18. Teams have the option to keep their videos public or they can mark them private; however, they will be public for 24 hours from the date of the competition.
- 19. Videos will stay on the GotScored platform. Unless marked private, anyone can view them.

## **\*Must read Coaches Meeting Notes for more specific information prior to competition. Coaches Meeting Notes are located on the GotScored event details for each event.**